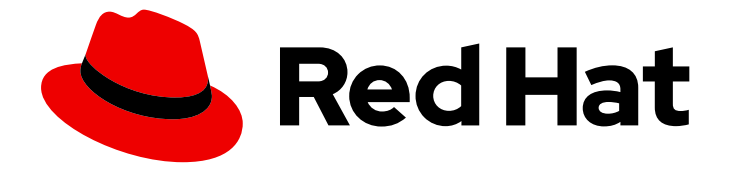

# Red Hat support for Spring Boot 2.7

# Spring Boot Developers 的 Dekorate 指南

使用 Dekorate 自动配置 Spring Boot 应用程序,以部署到 OpenShift 和独立 RHEL

Last Updated: 2023-12-07

# Red Hat support for Spring Boot 2.7 Spring Boot Developers 的 Dekorate 指南

使用 Dekorate 自动配置 Spring Boot 应用程序,以部署到 OpenShift 和独立 RHEL

## 法律通告

Copyright © 2023 Red Hat, Inc.

The text of and illustrations in this document are licensed by Red Hat under a Creative Commons Attribution–Share Alike 3.0 Unported license ("CC-BY-SA"). An explanation of CC-BY-SA is available at

http://creativecommons.org/licenses/by-sa/3.0/

. In accordance with CC-BY-SA, if you distribute this document or an adaptation of it, you must provide the URL for the original version.

Red Hat, as the licensor of this document, waives the right to enforce, and agrees not to assert, Section 4d of CC-BY-SA to the fullest extent permitted by applicable law.

Red Hat, Red Hat Enterprise Linux, the Shadowman logo, the Red Hat logo, JBoss, OpenShift, Fedora, the Infinity logo, and RHCE are trademarks of Red Hat, Inc., registered in the United States and other countries.

Linux ® is the registered trademark of Linus Torvalds in the United States and other countries.

Java ® is a registered trademark of Oracle and/or its affiliates.

XFS ® is a trademark of Silicon Graphics International Corp. or its subsidiaries in the United States and/or other countries.

MySQL<sup>®</sup> is a registered trademark of MySQL AB in the United States, the European Union and other countries.

Node.js ® is an official trademark of Joyent. Red Hat is not formally related to or endorsed by the official Joyent Node.js open source or commercial project.

The OpenStack ® Word Mark and OpenStack logo are either registered trademarks/service marks or trademarks/service marks of the OpenStack Foundation, in the United States and other countries and are used with the OpenStack Foundation's permission. We are not affiliated with, endorsed or sponsored by the OpenStack Foundation, or the OpenStack community.

All other trademarks are the property of their respective owners.

## 摘要

本指南提供有关使用 Dekorate 从您的代码自动生成资源文件的详细信息,并准备您的 Spring Boot 应用以部署到多个环境。

## 目录

# 目录

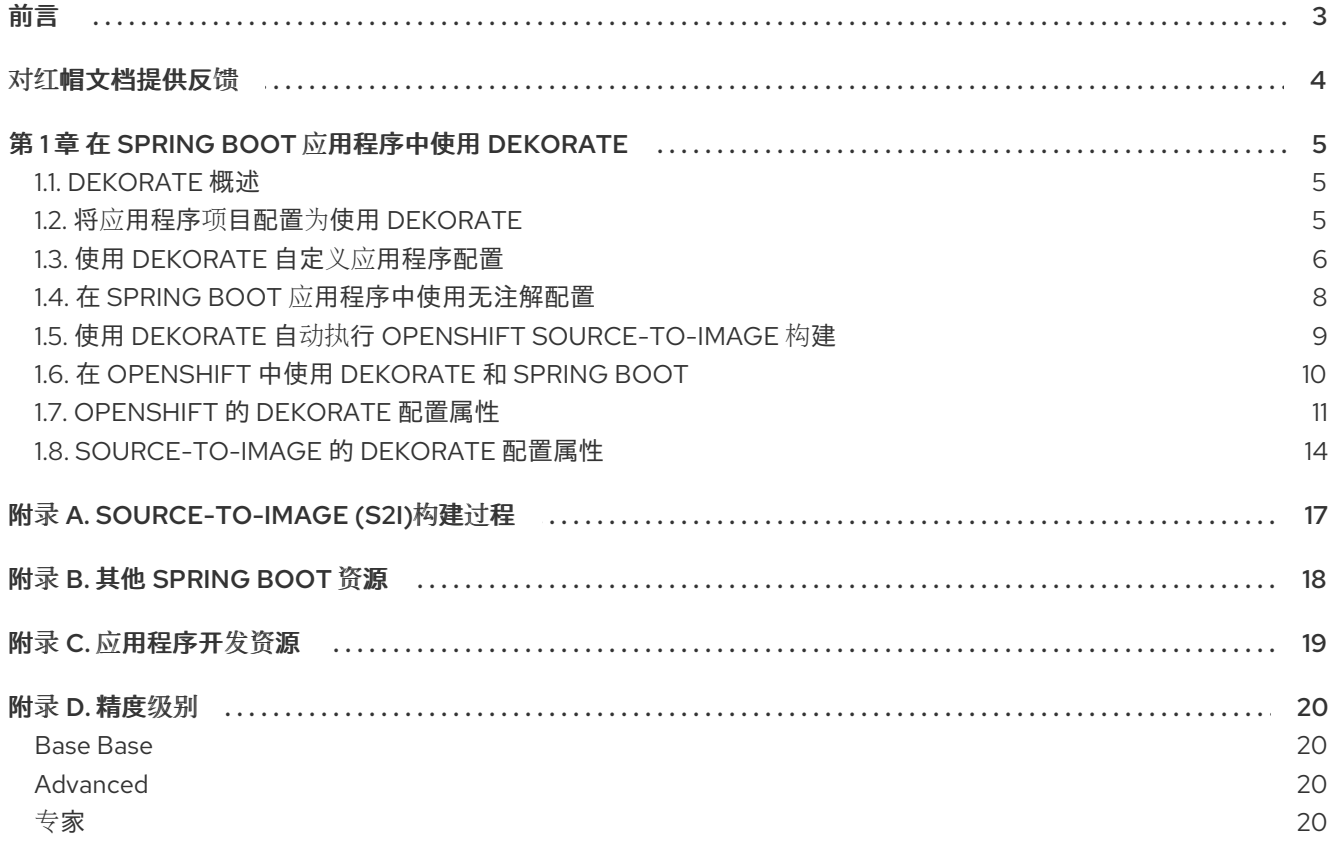

# 前言

<span id="page-6-0"></span>使用 Dekorate 处理 Spring Boot 应用的代码, 以自动生成应用清单文件并配置用于部署到 OpenShift 的 应用。

# 对红帽文档提供反馈

<span id="page-7-0"></span>我们感谢您对我们文档的反馈。要提供反馈,您可以突出显示文档中的文本并添加注释。

本节介绍如何提交反馈。

#### 先决条件

- 登录到红帽客户门户网站。
- 在红帽客户门户网站中,以 多页 HTML 格式查看文档。

## 流程

要提供反馈,请执行以下步骤:

1. 点文档右上角的 Feedback 按钮查看现有的反馈。

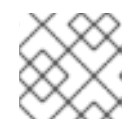

注意

反馈功能仅在多页 HTML 格式中启用。

- 2. 高亮标记您要提供反馈的文档中的部分。
- 3. 点在高亮文本旁弹出的 Add Feedback。 文本框中会出现在页面右侧的 feedback 部分中。
- 4. 在文本框中输入您的反馈, 然后点 Submit。 文档问题已创建。
- 5. 要查看问题,请单击反馈视图中的问题跟踪器链接。

# 第 1 章 在 SPRING BOOT 应用程序中使用 DEKORATE

<span id="page-8-0"></span>使用 Dekorate 自动生成应用清单文件,并配置要部署到 OpenShift 的应用。

## <span id="page-8-1"></span>1.1. DEKORATE 概述

Dekorate 是编译时注解处理器和应用程序资源生成器的集合,由红帽构建的 Spring Boot 提供。它的工 作原理是在构建应用程序时在代码中解析注解,并提取配置属性。然后,Dekorate 使用提取的属性值来 生成应用配置资源,可用于将应用部署到 Kubernetes 或 OpenShift 集群。

作为开发人员,您可以注解代码,然后使用 Dekorate 在构建应用程序时自动生成应用程序清单,这消除 了手动编写用于部署应用程序的资源文件的需求。当应用程序基于丰富的应用程序运行时框架(如 Spring Boot)时,Dekorate 可以直接与框架集成,并从框架提供的 API 中提取配置参数,因此无需注解您的代 码。Dekorate 可以通过以下方式自动配置应用程序:

- 在应用程序代码中解析 Dekorate 特定的注解, 以获取用于填充清单文件的值和元数据
- 从配置资源中提取信息, 如 **application.properties** 或 **application.yaml**
- 从丰富的应用程序框架中获取必要的元数据,并从 **application.properties** 或 **application.yml** 文件中提取配置值。

除了为应用程序生成资源定义外,Dekorate 还提供了 hook,允许您在 OpenShift 集群 Dekorate 上构建 和部署您的应用,独立于您编写应用程序的语言,并可与各种构建系统一起使用。Dekorate 由一组作为 Maven BOM 分发的库组成。您可以将库添加为应用程序项目的依赖关系,以将 Dekorate 与应用程序搭 配使用。

红帽提供对使用 Dekorate 来生成资源文件和 hook 的支持,您可以使用它来将基于 Spring Boot 部署到 OpenShift Container Platform 的 Java 应用程序。

## 1.1.1. 其他资源

- OpenShift 的 Dekorate [配置属性参考](#page-16-0)。
- [Source-to-Image](#page-18-0) 的 Dekorate 配置属性参考。
- 社区 文档中所有 Dekorate [Configuration](https://github.com/dekorateio/dekorate/blob/master/assets/config.md#configuration-options) 属性 的参考。

## <span id="page-8-2"></span>1.2. 将应用程序项目配置为使用 DEKORATE

将 Dekorate BOM 和 OpenShift Annotations Starter 添加到应用程序项目的 **pom.xml** 文件中。在源文件 中包含基本注解,并使用 Maven 打包应用程序,以生成应用程序清单。

#### 先决条件

- 基于 Maven 的 Java 应用程序项目配置为使用 Spring Boot。
- Java JDK 8 或 JDK 11 已安装。
- 已安装 Maven。

#### 流程

1. 将 Dekorate OpenShift Spring Starter 添加到应用程序的 **pom.xml** 文件中, 以启用 Dekorates. 以接收应用程序源代码和资源文件:

<span id="page-9-1"></span>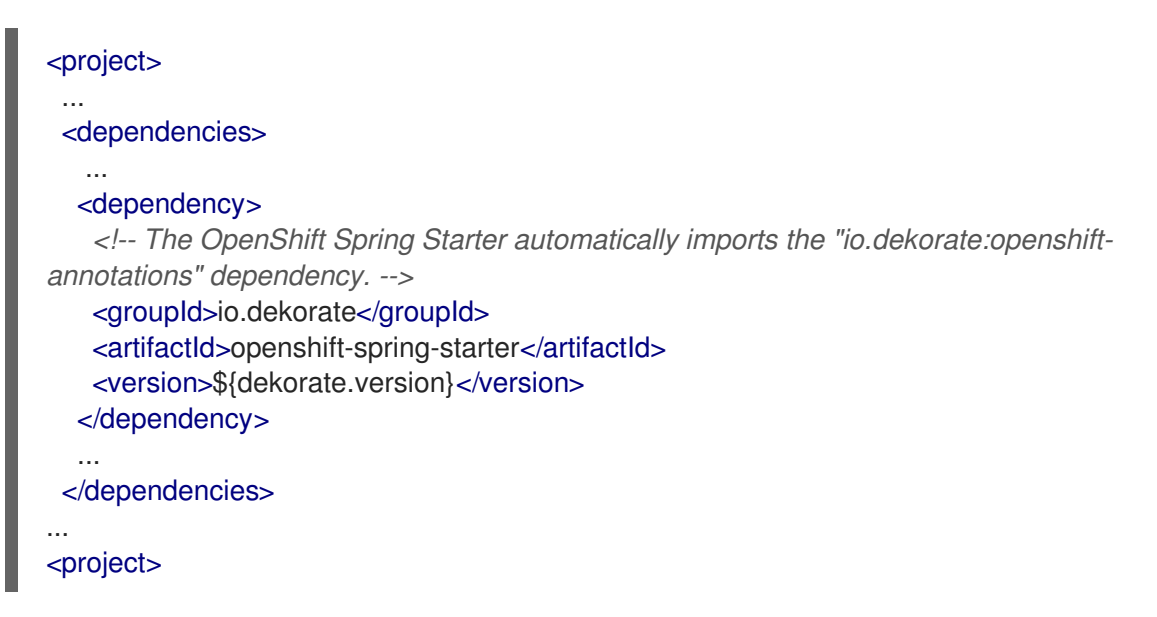

2. 将 **@SpringBootApplication** 注解添加到应用程序项目的主类文件中:

package org.acme; @SpringBootApplication public class Application { }

3. 打包应用程序, 以处理带有 Dekorate 的应用程序代码和资源文件

mvn clean package

4. 导航到包含生成的 OpenShift 清单的 **target/classes/META-INF/dekorate** 目录。

## <span id="page-9-0"></span>1.3. 使用 DEKORATE 自定义应用程序配置

使用 Dekorate 自定义应用的配置,以便通过 OpenShift 部署

- 在源应用程序中指定注解中的配置参数
- 在 **application.properties** 文件中设置属性

以下示例演示了如何在部署到 OpenShift 时将应用设置为从 2 个副本开始。

#### 先决条件

- 基于 Maven 的 Java 应用程序项目配置为使用 Spring Boot 和 [Dekorate](#page-9-1)
- Java JDK 8 或 JDK 11 已安装。
- 已安装 Maven。

## 流程

1. 在应用程序的 **pom.xml** 文件中添加 Dekorate OpenShift Annotations 模块作为依赖项:

<project> ...

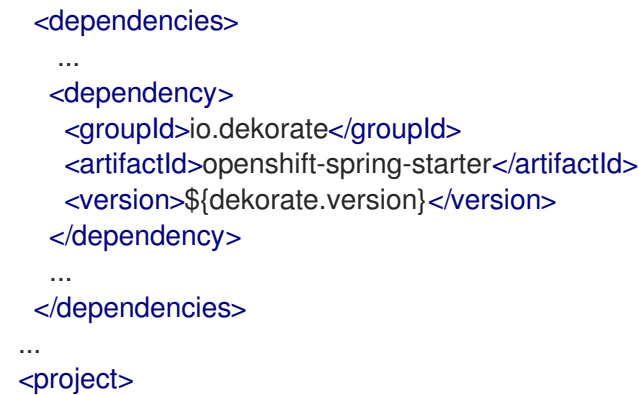

- 2. 在部署到 OpenShift 时, 配置应用程序启动的默认副本数:
	- a. 将 **@OpenshiftApplication** 注解添加到应用程序的主源文件中,并将副本数设置为 2。在构 建和部署应用程序时,它会自动从运行的主应用程序容器的 2 个副本开始:

package org.acme; import io.dekorate.openshift.annotation.OpenshiftApplication; *// include the parameter for the number of replicas to* @OpenshiftApplication(replicas=2) @SpringBootApplication public class Application { }

b. 或者,在应用程序的 **application.properties** 文件中设置 **dekorate.openshift.replicas=2** 属 性。

/src/main/resources/application.properties

dekorate.openshift.replicas=2

3. 打包应用程序:

mvn clean package

4. 导航到 **target/classes/META-INF/dekorate** 查看由 Dekorate 生成的清单。部署配置 YAML 模板 中的副本数量设置为 2:

```
...
spec:
 replicas: 2
 selector:
  matchLabels:
    app: acme
...
```
#### 其他资源

● OpenShift 的 [Dekorate](#page-16-0) 配置属性 概述。

## <span id="page-11-0"></span>1.4. 在 SPRING BOOT 应用程序中使用无注解配置

通过从 **application.properties** 和 **application.yml** 文件提取配置属性,使用 Dekorate 为 Spring Boot application 项目生成 OpenShift 资源配置文件。这个方法不需要您注解应用程序源,因为 Dekorate 可以 从 Spring Boot 和属性文件中的配置参数获取所需的元数据。Annontationless configuration 是 Spring Boot 和 Dekorate 之间的丰富框架集成的功能。

## 先决条件

- 基于 Maven 的应用项目配置为使用 Spring Boot 和 [Dekorate](#page-9-1)。
- 应用项目中至少有一个类标注为 **@SpringBootApplication** 注释。
- Java JDK 8 或 JDK 11 已安装。
- 已安装 Maven。

## 流程

1. 在应用程序的 **pom.xml** 文件中添加以下依赖项:

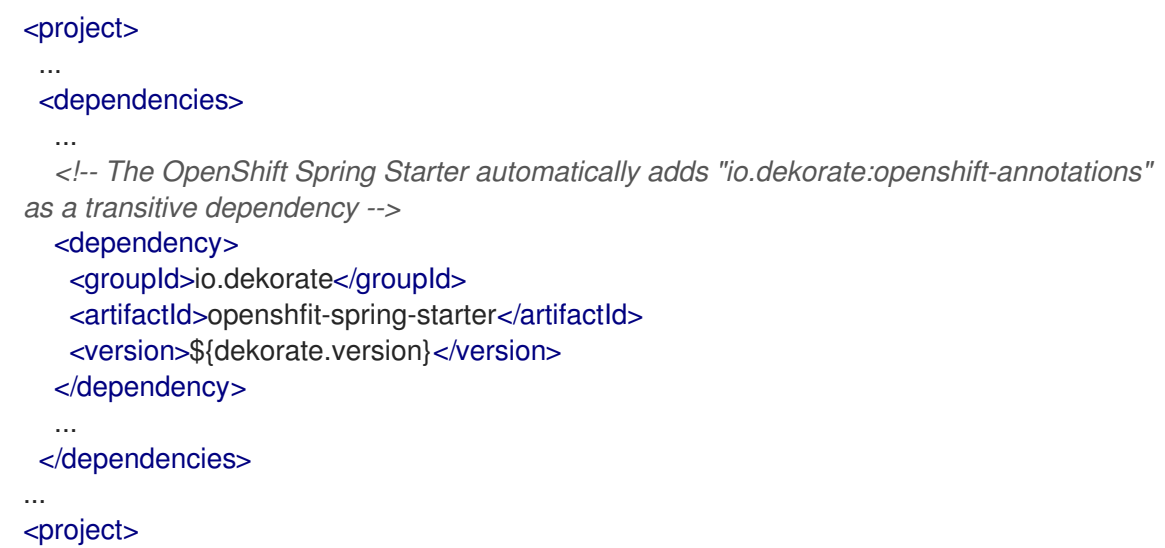

- 2. 将 Dekorate 配置属性添加到项目中的 **application.properties** 或 **application.yml** 文件中。您不 必在源文件中添加任何 Dekorate 属性注解。请注意, 您仍然可以在源文件中使用注解, 但如果您 这样做,Dekorate 使用 **application.properties** 或 **application.yml** 文件中提供的参数覆盖注解 中提供的参数。
- 3. 打包应用程序:

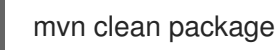

在构建应用程序 Dekorate 时, 会在应用程序项目中的以下资源中解析配置。配置资源会按照增加 的优先级顺序解析。这意味着,如果同一配置参数有 2 个不同资源的不同值, 则 Dekorate 会使 用优先级列表上从较高资源获取的值。例如,如果源中的注解指定了参数值,但为 **application.yml** 中的同一参数指定一个不同的值,Dekorate 会使用它从 **application.yml** 获取 的值。Dekorate 按照以下优先级顺序解析您的项目资源:

- 1. 注解
- 2. **application.properties**
- 3. **application.yaml**
- 4. **application.yml**
- 4. 导航到 **target/classes/META-INF/dekorate** 目录,其中包含生成的 **openshift.json** 和 **openshift.yml** 清单文件。

## <span id="page-12-0"></span>1.5. 使用 DEKORATE 自动执行 OPENSHIFT SOURCE-TO-IMAGE 构建

在使用 Maven 编译应用程序后,您可以使用 Dekorate 自动执行 OpenShift 容器镜像构建。

请注意,使用 Dekorate 自动触发 Source-to-image 构建的 功能作为技[术预览](https://access.redhat.com/support/offerings/techpreview)提供。红帽不支持在生产环 境中使用此功能。

## 先决条件

- 基于 Maven 的应用项目配置为使用 Spring Boot 和 [Dekorate](#page-9-1)。
- **@SpringBootApplication** 注解添加到项目中的源文件中。
- Java JDK 8 或 JDK 11 已安装。
- 已安装 Maven。
- 已安装 **oc** 命令行工具。
- 使用 **oc** 命令行工具登录到 OpenShift 集群。

#### 流程

1. 将 Dekorate OpenShift Spring Starter 作为依赖项添加到应用程序的 **pom.xml** 文件中。请注 意,此模块作为传输依赖项包含在所有 Dekorate OpenShift Starters 中:

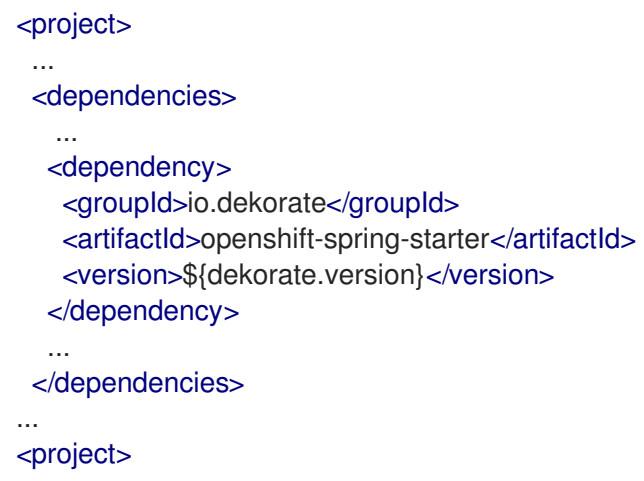

2. 构建并部署您的应用。包含 **-Ddekorate.build=true** 属性,用于在 Maven 编译应用程序后执行容 器镜像构建。请注意,自动执行 Source-to-image 构建的 [功能作](https://access.redhat.com/support/offerings/techpreview)为技术预览提供。

\$ mvn clean install -Ddekorate.build=true

在使用 Maven 编译应用程序后,您还可以从命令行手动执行 Source-to-image 构建:

*# Process your application YAML template that is generated by Dekorate:*

\$ oc apply -f target/classes/META-INF/dekorate/openshift.yml *# Execute the Source-to-image build and deploy your application to the OpenShift cluster:* \$ oc start-build example --from-dir=./target --follow

## <span id="page-13-0"></span>1.6. 在 OPENSHIFT 中使用 DEKORATE 和 SPRING BOOT

以下示例演示了如何进行:

- 1. 您可以在应用程序中使用 **openshift-spring-stater**。
- 2. Dekorate 可以自动识别应用程序的类型,并相应地配置 OpenShift 服务路由和探测。
- 3. 您可以将应用程序设置为在 Maven 编译应用程序后触发 Source-to-image 构建。

## 4. 先决条件

- 基于 Maven 的应用项目配置为使用 Spring Boot 和 [Dekorate](#page-9-1)。
- **@SpringBootApplication** 注解添加到项目中的源文件中。
- Java JDK 8 或 JDK 11 已安装。
- 已安装 Maven。
- 安装了 **oc** 命令行工具。
- 使用 **oc** 命令行工具登录到 OpenShift 集群。

## 流程

1. 在应用程序项目的 **pom.xml** 文件中添加 Dekorate Spring Starter 作为依赖项。

#### pom.xml

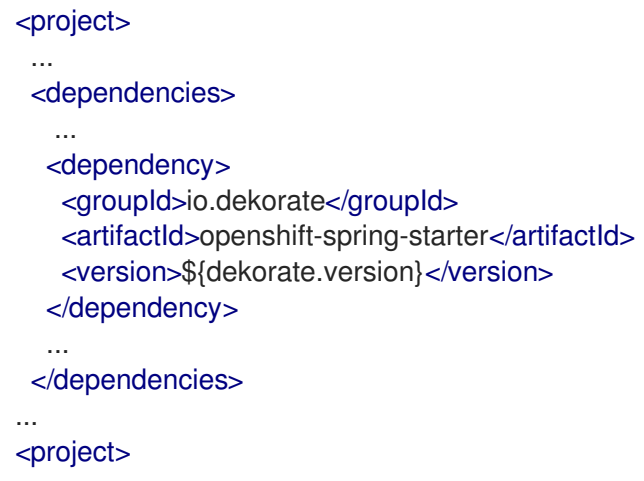

2. 将 **@SpringBootApplication** 注释添加到您的 **Main.java** 类。这可让 source-to-image 构建在编 译应用程序时启动:

## /src/main/java/io/dekorate/example/sbonopenshift/Main.java

package io.dekorate.example.sbonopenshift;

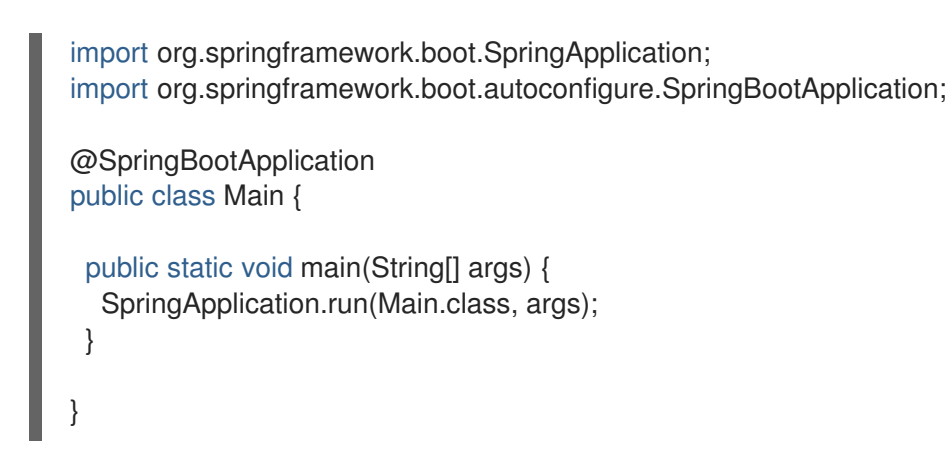

3. 在应用程序中添加 Rest 控制器:

## /src/main/java/io/dekorate/example/sbonopenshift/Controller.java

```
package io.dekorate.example.sbonopenshift;
import org.springframework.web.bind.annotation.RequestMapping;
import org.springframework.web.bind.annotation.RestController;
@RestController
public class Controller {
 @RequestMapping("/")
 public String hello() {
  return "Hello world";
 }
}
```
Dekorate Spring starter 提供的 Spring 应用程序处理器会自动检测到 Rest 控制器,并将应用程 序类型标识为 Web 应用。对于 Web 应用程序,Dekorate 会自动生成 OpenShift 应用程序模板 并配置:

- 应用程序的 OpenShift Service 路由
- 在应用程序的路由上公开服务
- 配置存活度和就绪度探测设置
- 4. 构建和部署您的应用程序。包含 -Ddekorate.deploy=true 属性, 以在 Maven 编译应用程序后自 动执行 source-to-image 构建。

mvn clean install -Ddekorate.deploy=true

## <span id="page-14-0"></span>1.7. OPENSHIFT 的 DEKORATE 配置属性

下表中列出的属性设置 Dekorate 用来配置要部署到 OpenShift 的应用的值。Dekorate 使用这些属性中指 定的值来填充为应用程序项目生成的 Deployment Configuration 和 application 资源文件。每个属性接受 特定属性表中列出的数据类型值。如果没有为这些属性指定值, 则某些属性有一个默认值, 则 Dekorate 使用。您可以在应用程序项目的 **application.properties** 文件中设置这些属性。

## 表 1.1. OpenShift 的 Dekorate 应用属性

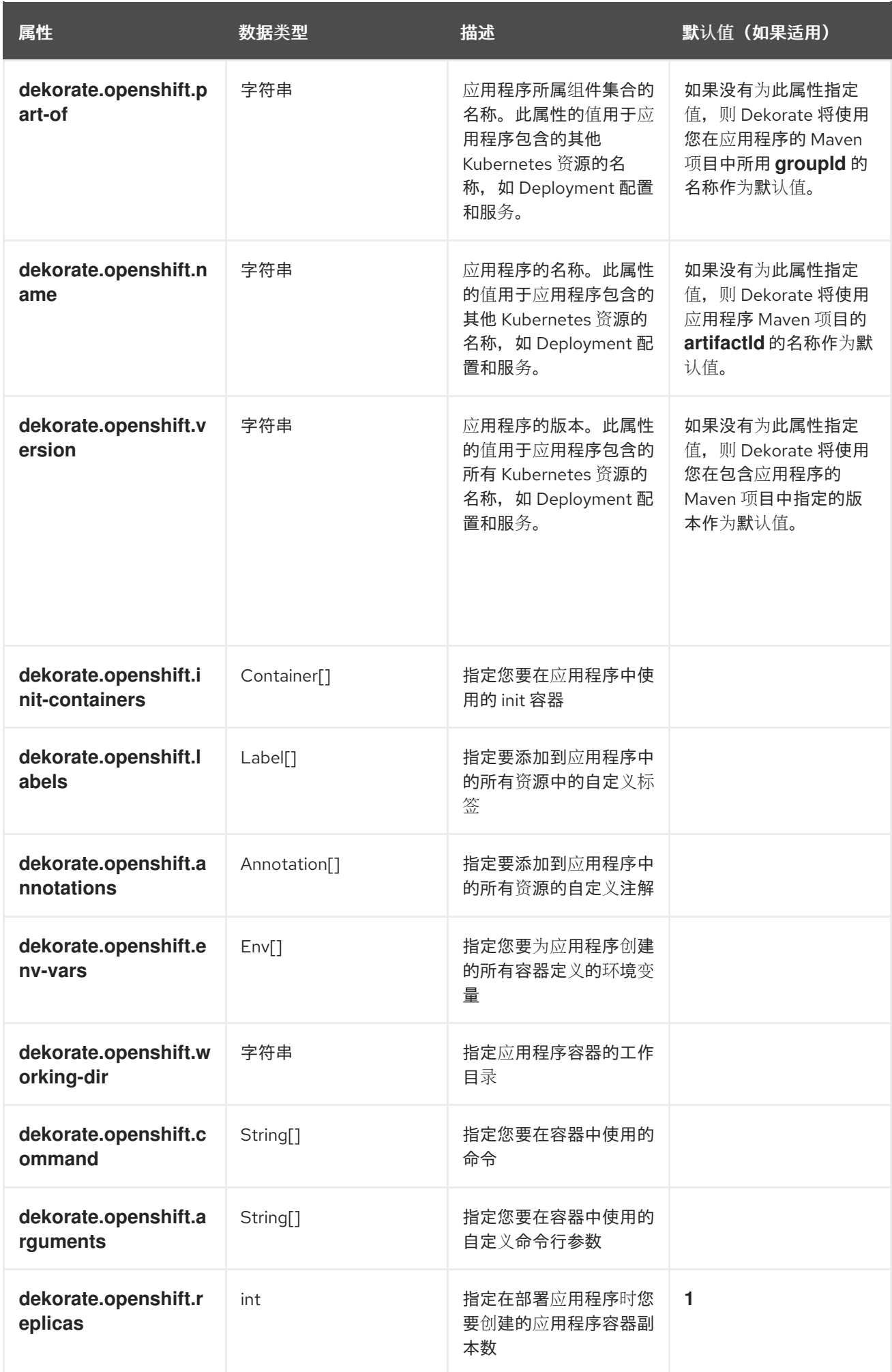

<span id="page-16-0"></span>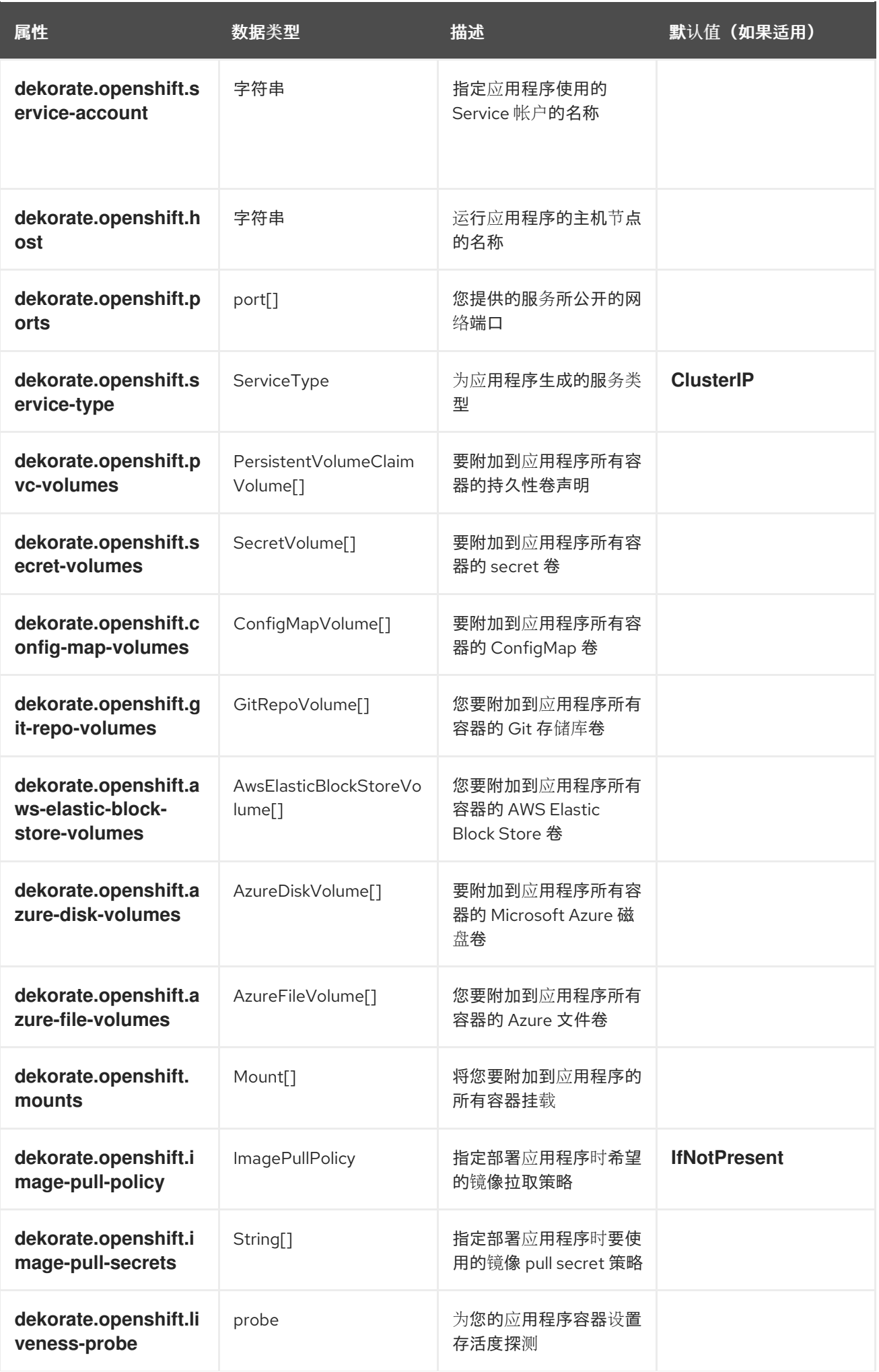

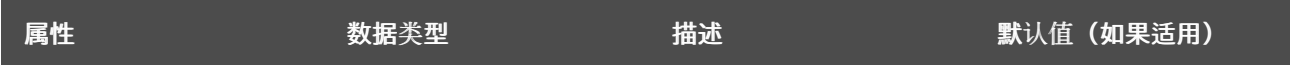

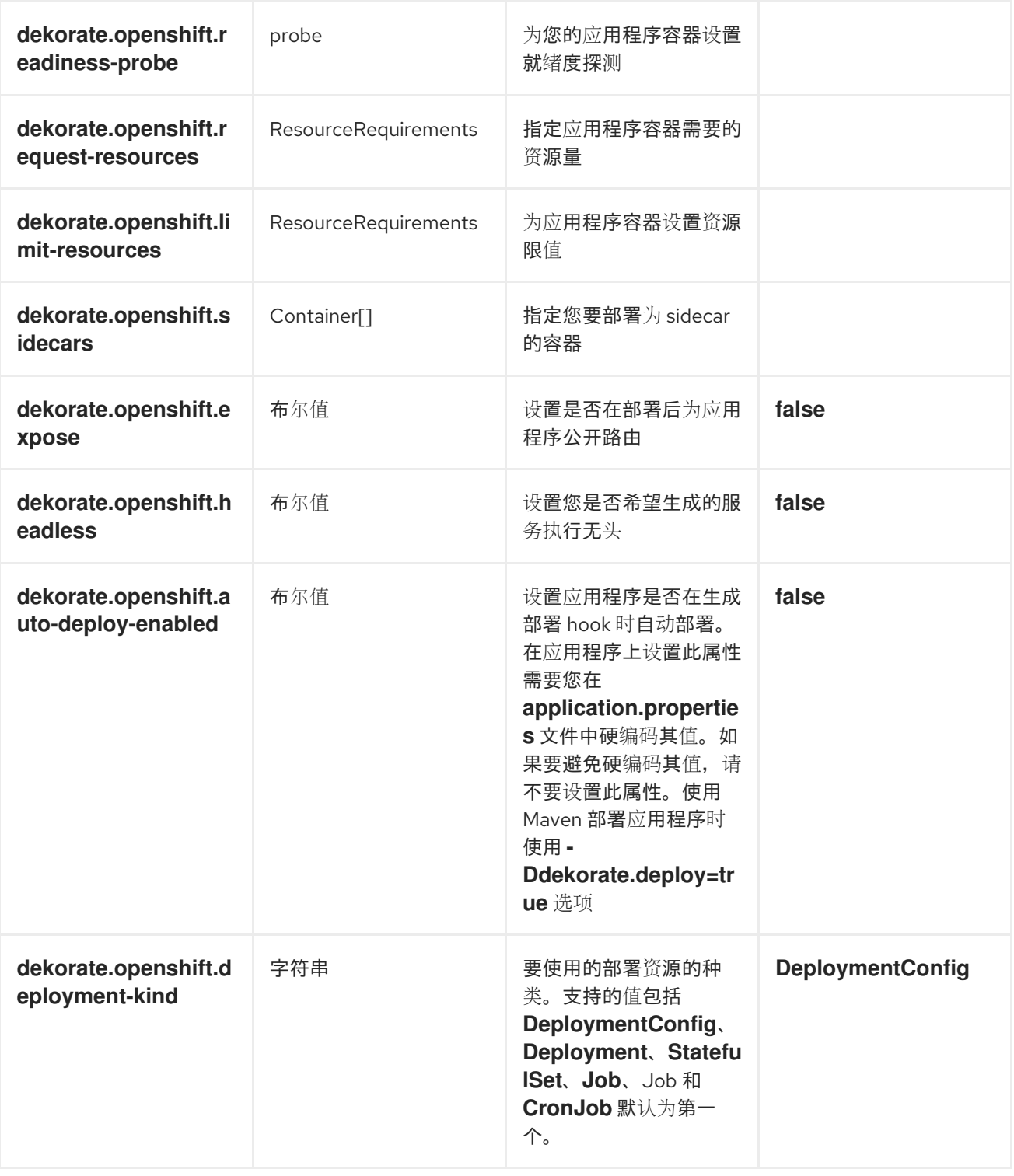

## <span id="page-17-0"></span>1.8. SOURCE-TO-IMAGE 的 DEKORATE 配置属性

下表中列出的属性设置 Dekorate 用来配置 Source-to-Image (s2i)的值来为您的应用程序构建。您可以在 应用程序项目的 **application.properties** 文件中设置这些属性。

## 表 1.2. S2i 的 Dekorate 配置属性

<span id="page-18-0"></span>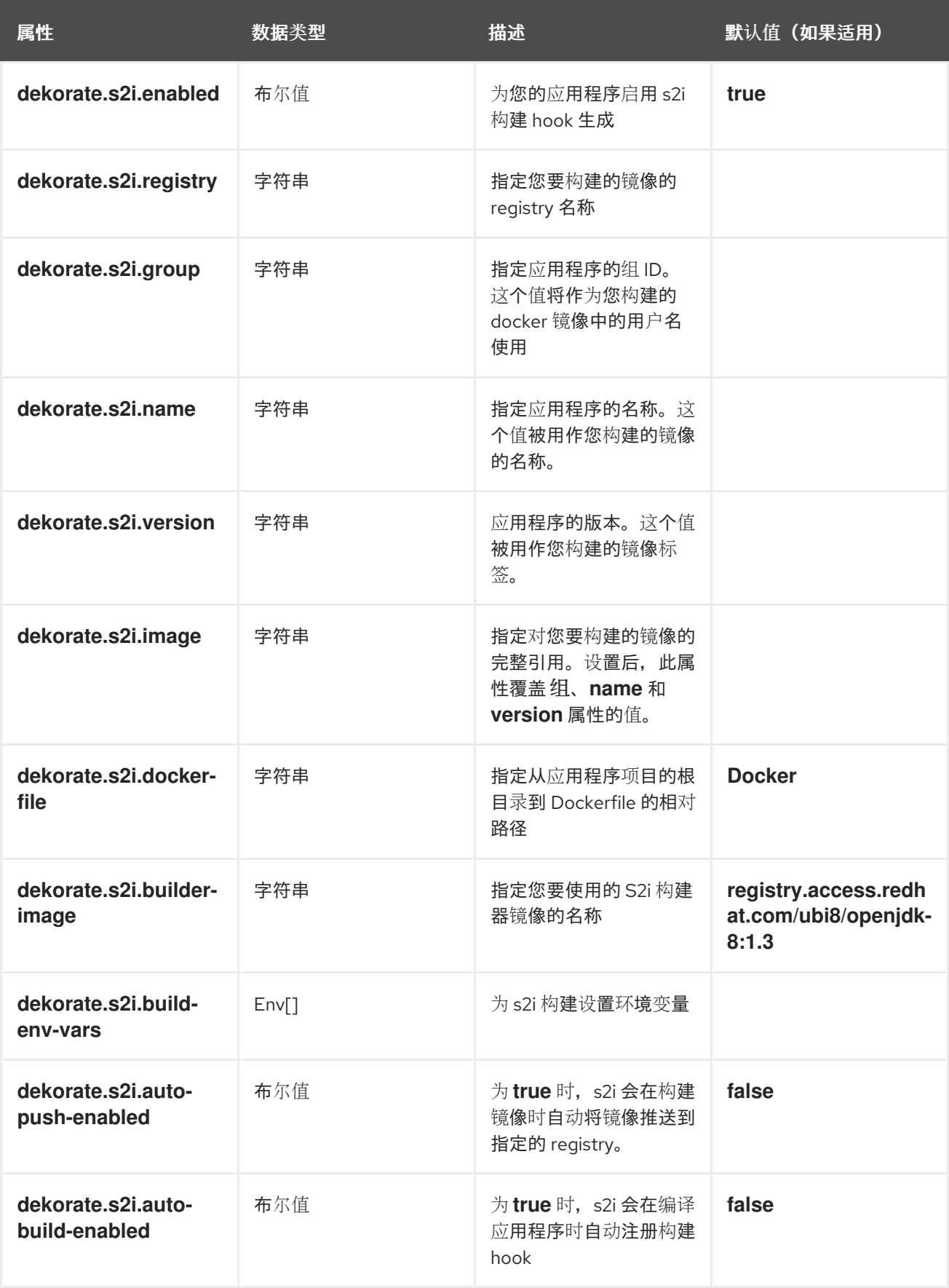

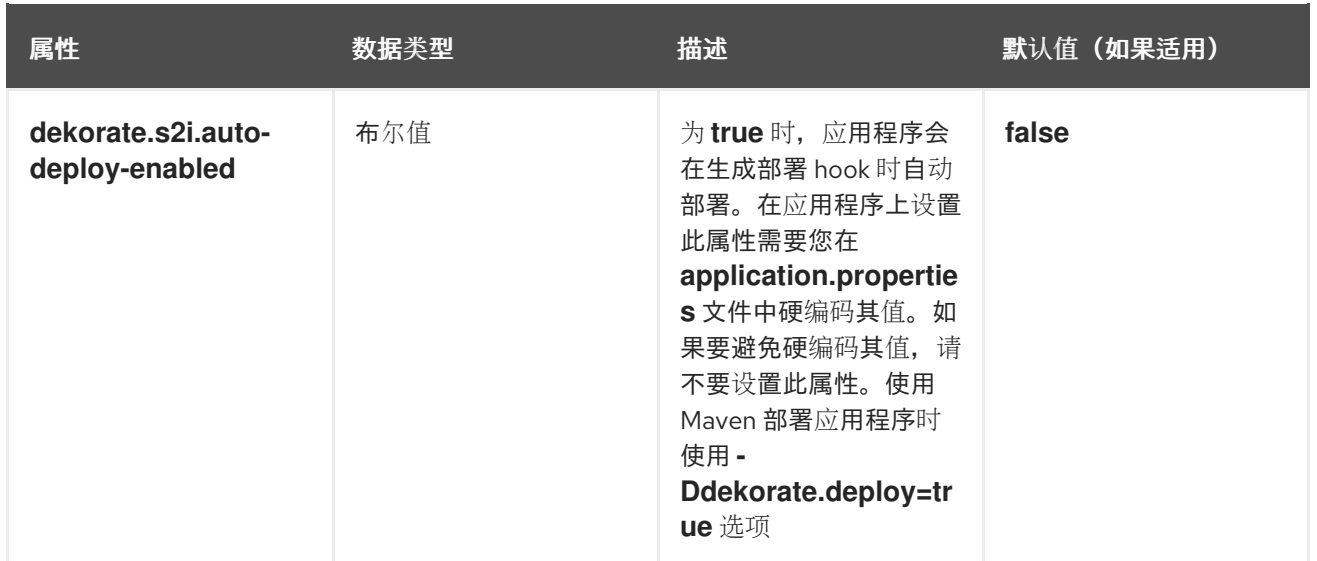

# 附录 A. SOURCE-TO-IMAGE (S2I)构建过程

<span id="page-20-0"></span>[Source-to-Image](https://docs.openshift.com/container-platform/4.11/cicd/builds/understanding-image-builds.html) (S2I)是一种构建工具,用于通过应用源从在线 SCM 存储库生成可重复生成的 Docker 格式容器镜像。借助 S2I 构建,您可以轻松地将最新版本的应用交付至生产中,构建时间更短、资源和网 络使用、提高安全性以及许多其他优点。OpenShift 支持多种 构[建策略和](https://docs.openshift.com/container-platform/4.11/cicd/builds/build-strategies.html)输入源。

如需更多信息,请参阅 OpenShift Container Platform 文档中的 [Source-to-Image](https://docs.openshift.com/container-platform/4.11/cicd/builds/understanding-image-builds.html) (S2I)构建 章节。

您必须为 S2I 进程提供三个元素,以编译最终容器镜像:

- 托管在在线 SCM 存储库中的应用源, 如 GitHub。
- S2I Builder 镜像, 作为编译镜像的基础, 并提供运行应用程序的生态系统。
- 另外,您还可以提供 S2I [脚本使用的](https://docs.openshift.com/container-platform/4.11/openshift_images/create-images.html)环境变量和参数。

此过程会根据 S2I 脚本中指定的指令将应用程序源和依赖项注入到 Builder 镜像中, 并生成运行汇编应用 程序的 Docker 格式容器镜[像。如需更多信息,](https://docs.openshift.com/container-platform/4.11/openshift_images/create-images.html)请参阅 OpenShift Container Platform 文档中的 S2I构建 要求、构建选项 以及如何构建工作 部分。

# 附录 B. 其他 SPRING BOOT 资源

- <span id="page-21-0"></span>[OpenShift](https://docs.openshift.com/container-platform/latest/architecture/architecture.html) 架构概述  $\bullet$
- Spring Cloud [Kubernetes](https://github.com/spring-cloud/spring-cloud-kubernetes/)  $\bullet$
- [Spring](https://projects.spring.io/spring-boot/) Boot 项目
- Spring [Framework](https://projects.spring.io/spring-framework/) 项目
- OpenShift Spring Boot Lab [microservicess](https://github.com/redhat-microservices/lab_springboot-openshift/)

# 附录 C. 应用程序开发资源

<span id="page-22-0"></span>如需有关使用 OpenShift 进行应用程序开发的更多信息,请参阅:

● [OpenShift](https://learn.openshift.com/) 互动学习门户

要减少网络负载并缩短应用程序的构建时间,请在 OpenShift Container Platform 上为 Maven 设置 Nexus 镜像:

● 为 [Maven](https://docs.openshift.com/container-platform/3.11/dev_guide/dev_tutorials/maven_tutorial.html) 设置 Nexus 镜像

## 附录 D. 精度级别

<span id="page-23-0"></span>每个可用示例都教授需要某些最小知识的概念。这个要求因示例而异。最低要求和概念以多个原则进行组 织。除了此处描述的级别外,还需要特定于每个示例的其他信息。

#### <span id="page-23-1"></span>Base Base

根据基础精通的原则,一般不需要预先了解相关主题的信息;它们可提供关键元素、概念和术语的一般意 识和演示。除非在示例描述中直接提及,否则没有特殊要求。

#### <span id="page-23-2"></span>Advanced

使用高级示例时,假设是除了 Kubernetes 和 OpenShift 外,您熟悉示例主题区域的通用概念和术语。您 还必须能够自行执行基本任务,例如配置服务和应用程序,或者管理网络。如果示例需要某个服务,但配 置该服务不在示例范围内,假设您具有正确配置它的知识,并且文档中仅描述服务生成的状态。

#### <span id="page-23-3"></span>专家

专家示例需要最高级别的主题知识。您应当根据基于功能的文档和手册执行许多任务,并且文档在最复杂 的场景中是旨在执行的任务。